# **Workdesk**

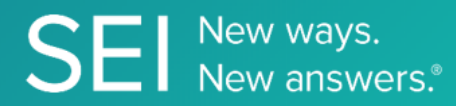

Interact directly with SEI's version of JIRA, whereby apps can check or request status of tickets, add comments or attachments, and search across ticket filters.

**TAGS**: aml, backOffice, middleOffice, workflow, JIRA,

**ENDPOINT**: Create Task

# **ENDPOINT DESCRIPTION**:

Creates a new Task along with sample task attachment for reference.

**PROD URL**: https://test.api.seic.com/api/v1/workdesk/ticket

**TEST URL**: https://test.api.seic.com/v2/workdesk/ticket

**TLS URL\***: https://mtls.api.seic.com/v2/workdesk/ticket

\*The TLS endpoint is only used if Server Based Application was selected during the App Registration process.

# **STEP 1**

OAuth Token

# **STEP 2**

Pass the oAuth Token and the App key to invoke this endpoint for a particular application. Note: 1 to 5 API endpoints are sequenced and remaining can be randomly invoked. This endpoint will create a new ticket in a particular project. .

# **REQUEST PARAMETERS:**

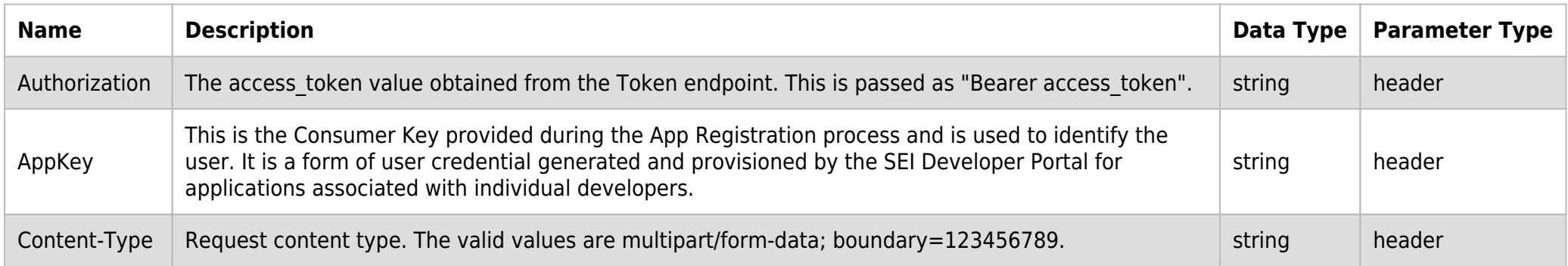

# **BODY PARAMETERS:**

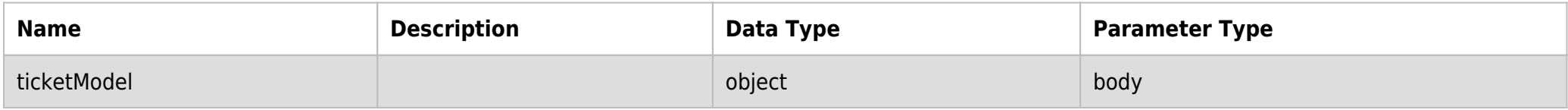

# **SAMPLE REQUEST:**

```
curl -X POST \
  https://api.seic.com/v2/workdesk/ticket \
  -H 'appkey: gsedgaerhDSHGRSH' \
  -H 'authorization: Bearer ADsgdnnkjnfdIKJN' \
  -H 'content-type: multipart/form-data; boundary=123456789' \
   -d '--123456789--
Content-Disposition: form-data; name="ticketModel"
```

```
{
"fields" :{
"project" : { "id" : "23233" }, 
"issuetype" : {"name" : "Document Review"},
"summary": "Description Test",
"customfield_23440": "Fund",
"customfield_23450": "ABCDE1234",
"customfield_12450":"2021-8-8"
}}
--123456789--
```
# **REQUEST HEADER:**

Authorization: Bearer ADsgdnnkjnfdIKJN AppKey: gsedgaerhDSHGRSH

# **RESPONSE PAYLOAD MODEL:**

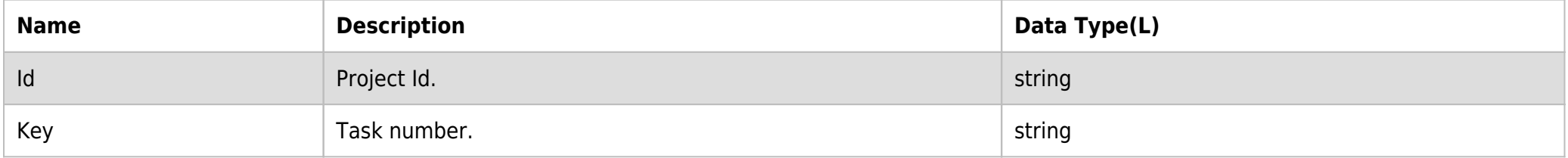

#### **RESPONSE PAYLOAD MODEL:**

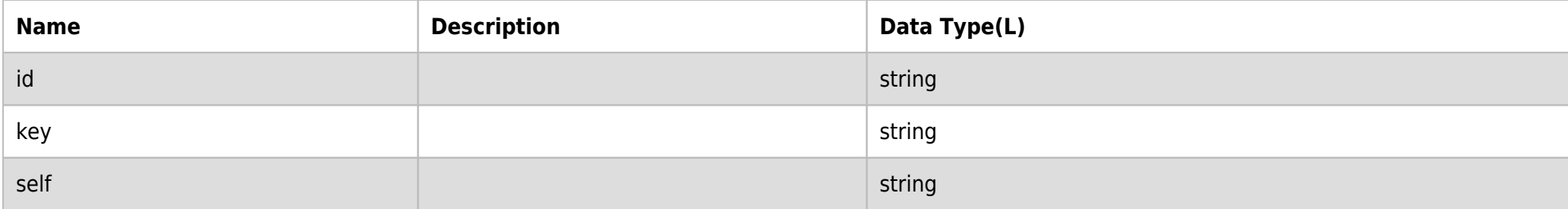

#### **RESPONSE ERRORS:**

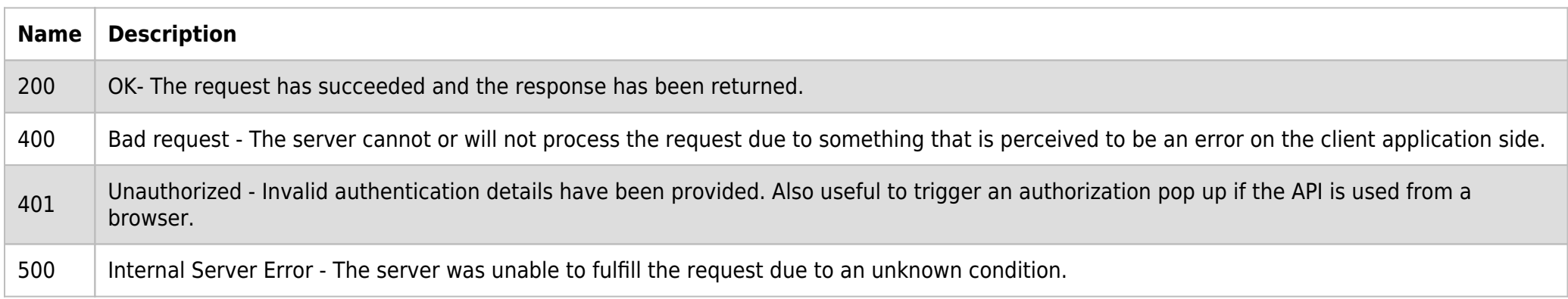

# **SAMPLE RESPONSE:**

```
{
     "id": "1000000",
     "key": "TC-12345"
}
```
# **RESPONSE HEADER:**

Content-Type: application/json Status: 200 OK